## **Reviewing Applicants**

## **Review Applicants**

To review applicants, follow the steps below:

- 1. Click on "Jobs"
- 2. Click on "All Jobs"

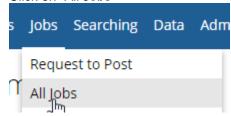

3. Click on the link that says the number of applicants

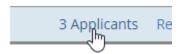

4. A list of applicants will appear. Click on the 'Preview' button next to the candidate's name.

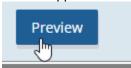